# **STC-DO 8 Typ 1**

Funk-Aktor mit 8 digitalen Ausgängen und Heiz-/Kühlregelung

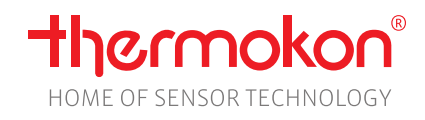

# **Datenblatt**

Technische Änderungen vorbehalten Stand: 04.07.2023 • A120

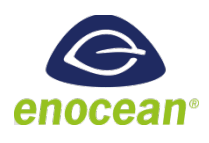

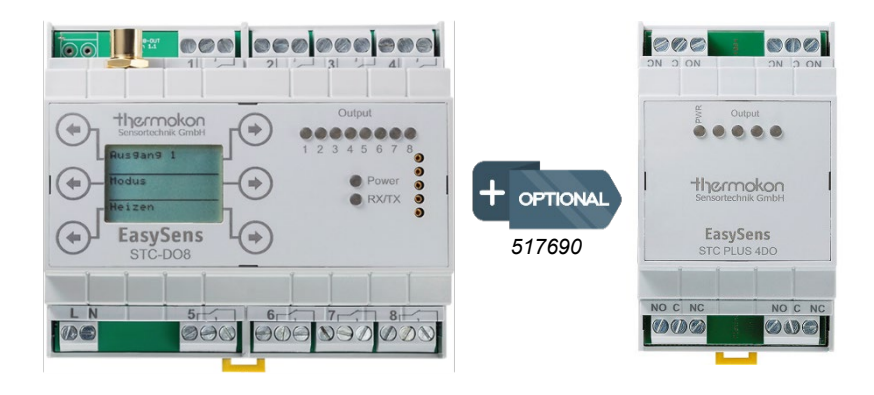

# **» ANWENDUNG**

Bidirektionaler Funk-Empfänger mit 8 digitalen Ausgängen (oder 12 digitalen Ausgängen mit Nutzung der Erweiterung STC-PLUS 4DO) zur Heiz- /Kühlregelung.

#### **» TYPENÜBERSICHT – TYP 1**

#### **Funk-Empfänger – Multi-Relais 24 V**

• STC-DO8 24 V Typ Heizen/Kühlen

**Funk-Empfänger – Multi-Relais 100..230 V**

• STC-DO8 230 V Typ Heizen/Kühlen

# **» SICHERHEITSHINWEIS – ACHTUNG**

Der Einbau und die Montage elektrischer Geräte (Module) dürfen nur durch eine autorisierte Elektrofachkraft erfolgen.

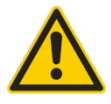

Das Gerät ist nur für die bestimmungsgemäße Verwendung vorgesehen. Ein eigenmächtiger Umbau oder eine Veränderung ist verboten! Die Module dürfen nicht in Verbindung mit Geräten benutzt werden, die direkt oder indirekt menschlichen, gesundheitsoder lebenssichernden Zwecken dienen oder durch deren Betrieb Gefahren für Menschen, Tiere oder Sachwerte entstehen können. Der Anschluss von Geräten mit Stromanschluss darf nur bei freigeschalteter Anschlussleitung erfolgen!

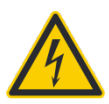

**VORSICHT! Gefahr eines Stromschlages! Im Inneren des Gehäuses können sich spannungsführende Teile befinden. Insbesondere bei Geräten im Netzspannungsbetrieb (normalerweise zwischen 90 und 265 V) kann eine Berührung spannungsführender Teile Körperverletzungen zur Folge haben.**

Ferner gelten

- Gesetze, Normen und Vorschriften
- Der Stand der Technik zum Zeitpunkt der Installation
- Die technischen Daten sowie die Bedienungsanleitung des Gerätes

# **» PRODUKTPRÜFUNG UND-ZERTIFIZIERUNG**

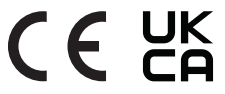

**Konformitätserklärung**

# Erklärungen zur Konformität der Produkte finden Sie auf unserer Webseite<https://www.thermokon.de/>

# **» ENTSORGUNGSHINWEIS**

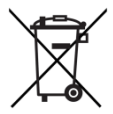

Als Einzelkomponente von ortsfest installierten Anlagen fallen Thermokon Produkte nicht unter das Elektro- und Elektronikgesetz (ElektroG). Die meisten unserer Produkte enthalten wertvolle Rohstoffe und sollten deshalb nicht als Hausmüll entsorgt, sondern einem geordneten Recycling zugeführt werden. Die örtlich gültige Entsorgungsregelung ist zu beachten.

# **»TECHNISCHE DATEN**

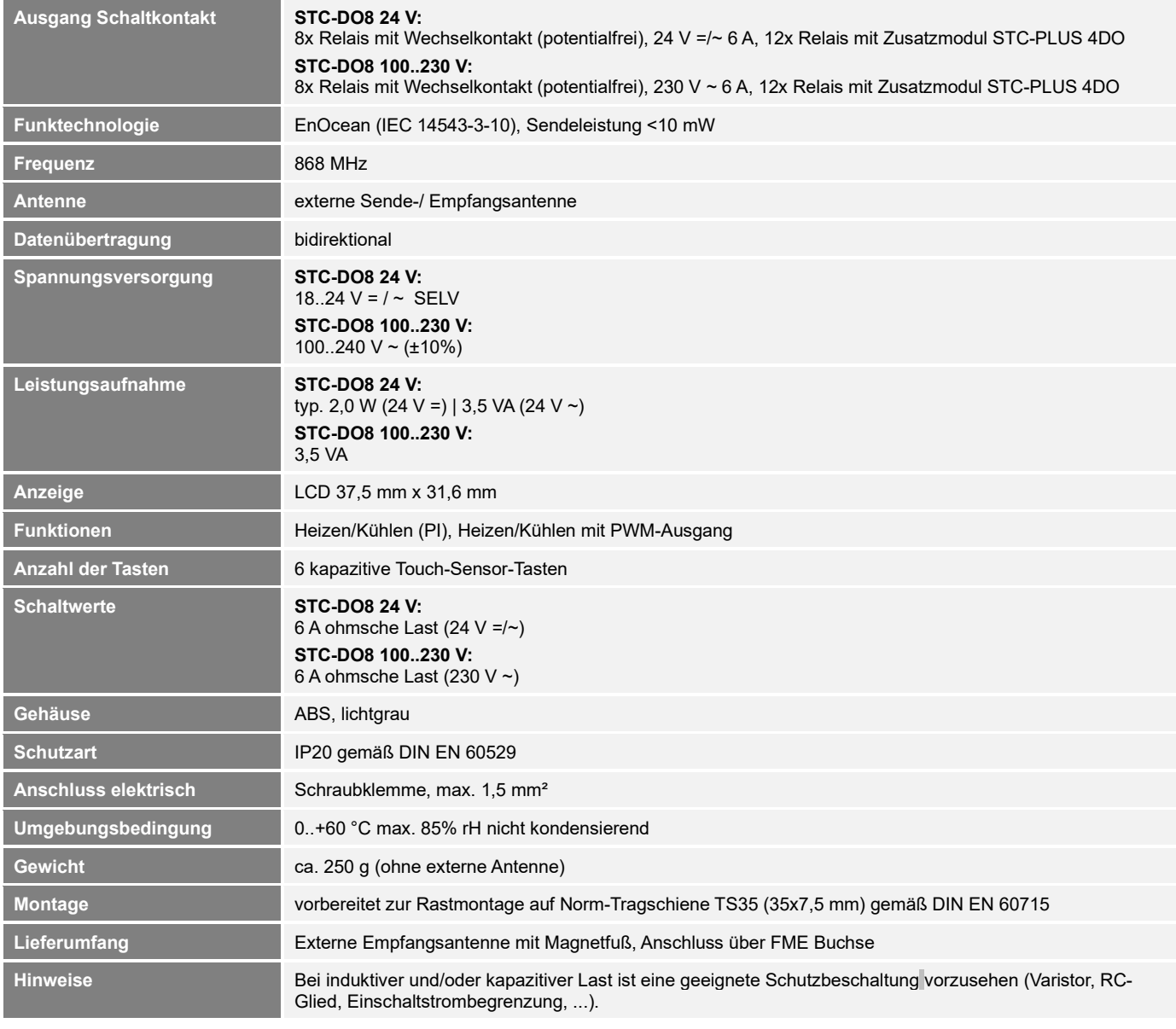

# **»INFORMATIONEN ZU EASYSENS® (FUNK) / AIRCONFIG ALLGEMEIN**

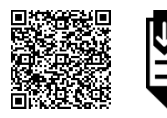

#### **EasySens® - airConfig**

Grundlegende Informationen zu EasySens® Funk sowie zur Bedienung der Software airConfig finden Sie zum Download auf unserer Webseite.

# **»ÜBERSICHT ÜBER DIE FUNK-TELEGRAMME**

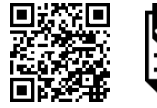

# **EEP**

PDF

PDF

Eine ausführliche Beschreibung der Funktelegramme EnOcean Equipment Profiles (EEP) steht als Download unter <http://www.enocean-alliance.org/eep/> zur Verfügung.

# **»KOMPATIBILITÄTSLISTE (ÜBERSICHT DER UNTERSTÜTZTEN FUNKTELEGRAMME (EEPS)/GERÄTE)**

Maximal sind bis zu 248 EnOcean Sensoren in das Gerät einlernbar. In den STC-DO8 kann pro Ausgang/Kanal folgende Anzahl an Sensoren eingelernt werden:

- max. 1x Wohnraumfühler vom Typ SR04x, SR06x oder SR07x
- max. 10x Digitales Eingangsmodul SR65DI, EnOcean Schalter oder Präsenzmelder SR-MDS, MOC, MOW (Solar)
- max. 20x Fensterkontakte SRW01 oder Fenstergriffe SRG01
- max. 1x Übergeordneter Regler (EnOcean Profil EEP A5-20-12)
- max. 1x EnOcean Ventilstellantrieb

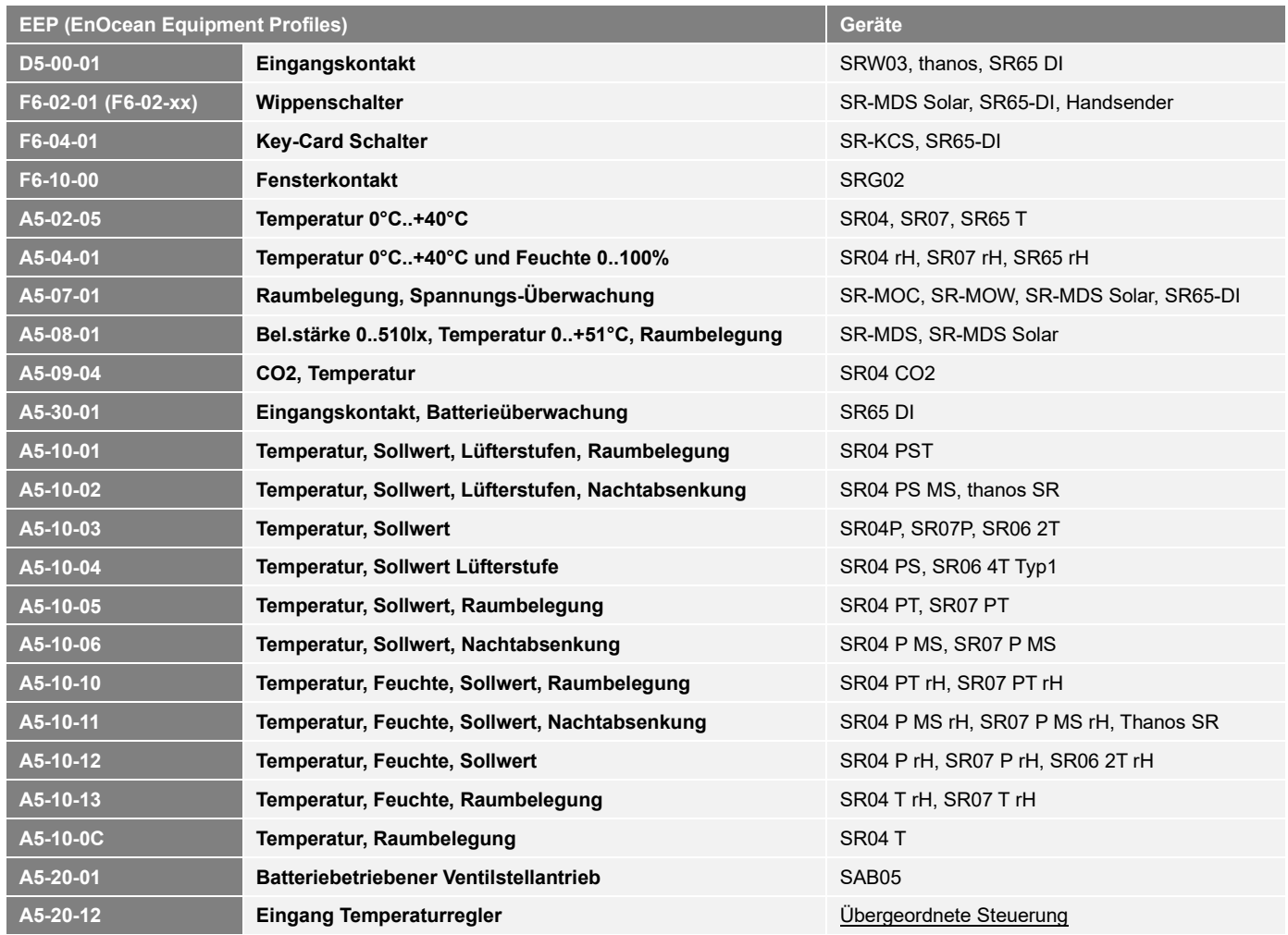

### **»MONTAGEHINWEISE**

Das Modulgehäuse ist vorbereitet für die Montage auf Norm- Tragschienen nach DIN EN 60715. Für den Betrieb ist eine externe 868 MHz Empfangsantenne erforderlich.

Die Antenne besitzt einen Magnetfuß und wird in der Mitte einer mind. 180 mm x 180 mm großen Metallplatte (Material: verzinktes Stahlblech, siehe Zubehör) aufgebracht werden. Der ideale Montageort (optimale Funkreichweite) liegt in Räumen ca. 1 m unterhalb der Decke. Die Antenne sollte vertikal ausgerichtet sein und einen Abstand von mind. 90 mm von der Wand haben. Der Abstand zu anderen Sendern (z.B. 4G / LTE / GSM / DECT / Wireless LAN / EnOcean Sendern) sollte mind. 2 m betragen. Zur farblichen Anpassung an die Umgebung kann die Antenne lackiert werden (Keine metallischen Lacke verwenden!)

Hinweise zur Kabelverlegung:

- Die Verlegung sollte im Elektro-Installationsrohr erfolgen
- Eine Quetschung des Kabels ist unbedingt zu vermeiden
- Der minimale Biegeradius des Verlängerungskabels beträgt 50 mm
- Bei der Kabelverlegung sollte die Verwendung einer Ziehvorrichtung vermieden werden, um Schäden an der Ummantelung, am Kupfergeflecht der Abschirmung bzw. den Steckverbindern zu vermeiden.

# **»ANSCHLUSSPLAN**

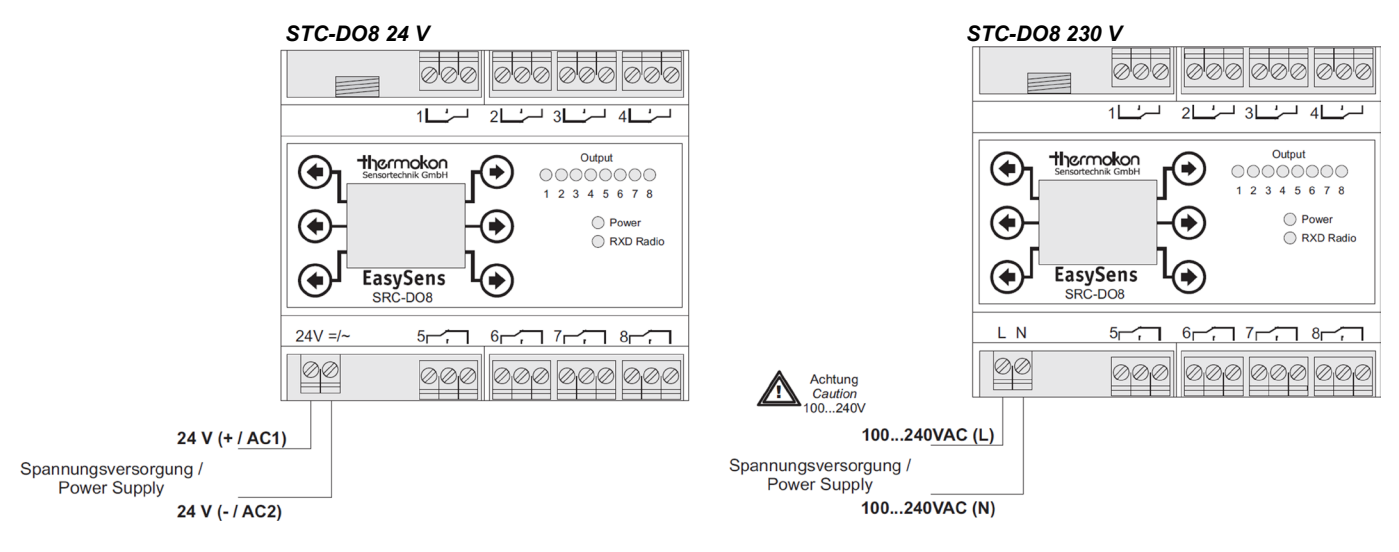

#### **Hinweis:**

Eine Kombination aus Kleinspannung und Netzspannung an den einzelnen Ausgängen ist nicht zulässig. Alle verwendeten Relaisausgänge müssen eine gemeinsame Phase benutzen – mehrere Phasen dürfen nicht benutzt werden.

#### **Heizen / Kühlen mit separaten Ventilen**

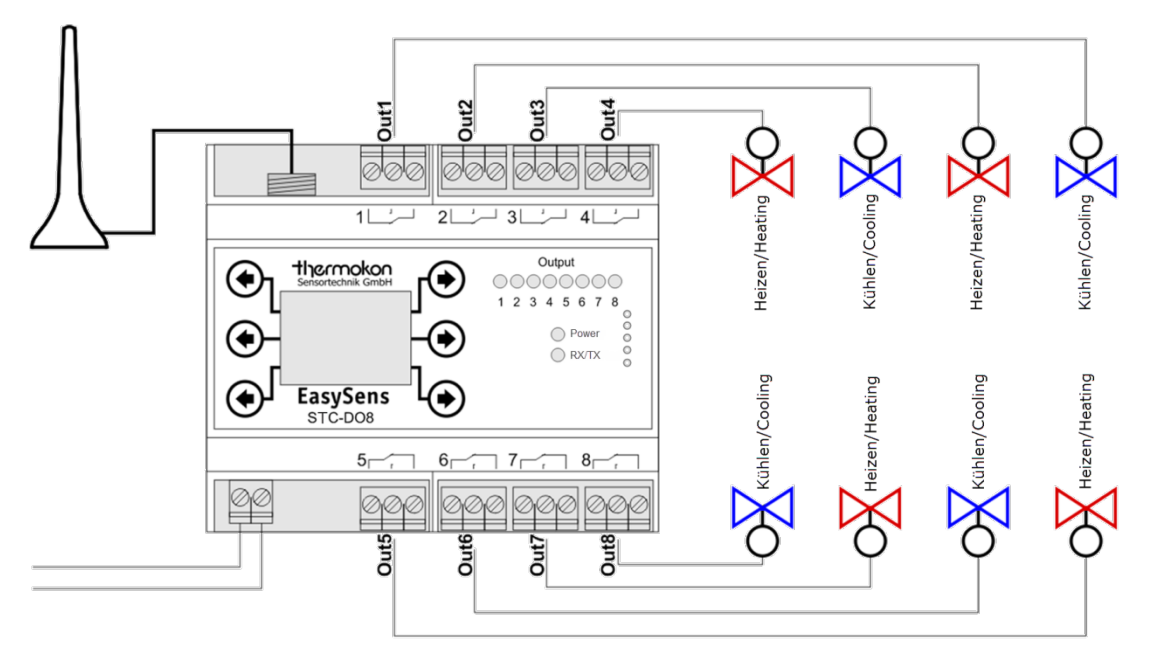

# **Heizen / Kühlen mit kombinierten Heiz-/Kühlventil (2-Rohrsystem)**

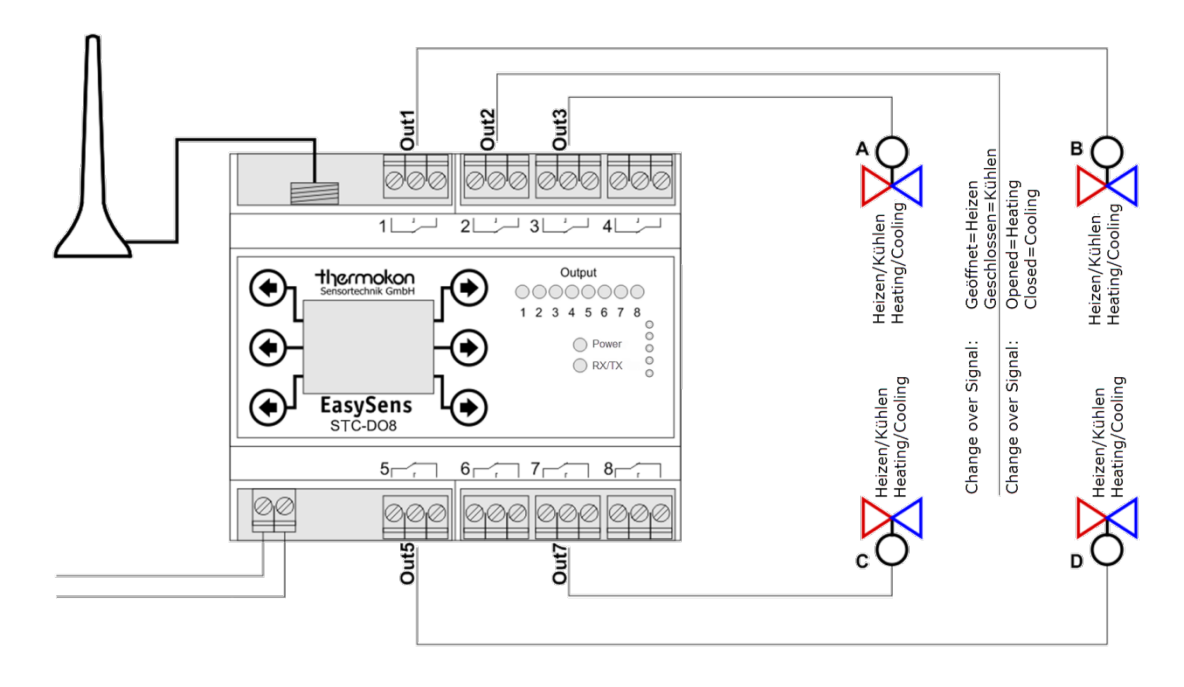

# **»FUNKTIONSBESCHREIBUNG**

Der STC-DO8 vergleicht die vom Funksensor gelieferte Raumtemperatur mit dem berechneten Sollwert. Unter-/Überschreitet dabei die Raumtemperatur den berechneten Sollwert, werden die Relais vom Regler entsprechend den Geräteeinstellungen angesteuert.

Der Empfänger berechnet den Sollwert der Raumtemperatur aus dem eingestellten Basissollwert (Standard 21°C) und der am Funkfühler eingestellten Sollwertverschiebung (Standard -5K...+5K)

Der Funkfühler sendet zyklisch ein Funktelegramm mit den Messwerten an den Empfänger. Am Empfänger wird im normalen Betriebsmodus der Empfang eines eingelernten Sensors durch kurzes Aufleuchten der "RXD Radio"-LED angezeigt.

#### **Funktion Energiesperre**

Bei eingelerntem Fensterkontakt/-Griff kann der STC-DO8 den jeweiligen Heizausgang nur einschalten, wenn

- über den Fensterkontakt/-griff die Information "Fenster zu" vorliegt.
- oder vom Fensterkontakt in den letzten 45 Minuten kein Signal vorliegt (defekter Fensterkontakt)
- oder der Fensterkontakt/-griff zwar "Fenster offen" meldet, die Raumtemperatur aber unter die einstellbare Frostschutzgrenze (Standard 8°C) abgesunken ist

#### **Funktion Komfortbetrieb / Absenkbetrieb:**

Der STC-DO8 besitzt eine integrierte Zeitschaltuhr, über welche ein automatisches Umschalten vom Komfort- in den Absenkmodus, bzw. vom Absenk- in den Komfortmodus erfolgen kann. Dazu besitzt die Zeitschaltuhr 8 Schaltzeiten, welche jedem Ausgang/Kanal und jedem Wochentag zugewiesen werden können.

Zudem besteht die Möglichkeit, bei Verwendung des Raumfühlers SR04P MS oder SR07P MS oder bis zu 10 Sensoren vom Typ digitales Eingangsmodul SR65DI bzw. EnOcean Funkschalter, den STC-DO8 manuell in den Absenkmodus zu schalten.

Bei eingelernten Anwesenheitssensoren SR MDS oder bei Verwendung der Raumfühler SR04T, SR04PT oder SR04PST kann die am STC-DO8 eingestellte Komfortzeit verlängert werden. Dadurch wird verhindert, dass die Temperatur herunter geregelt wird, obwohl sich noch Personen in dem Raum befinden.

#### **Komfortbetrieb:**

Im Komfortbetrieb setzt sich der Sollwert des Reglers zusammen aus:

*Basissollwert + Lokale Sollwertverschiebung*

#### **Absenkbetrieb:**

Im Absenkbetrieb setzt sich der Sollwert des Reglers zusammen aus:

#### *Basissollwert – Absenktemperatur*

Die Umschaltung erfolgt beim SR04P MS durch den Schiebeschalter (Stellung 1 = Absenkbetrieb, Stellung 0 = Komfortbetrieb). Beim SR07P MS durch den Schiebeschalter (Stellung Nacht = Absenkbetrieb, Stellung Tag = Komfortbetrieb). Beim SR65 DI durch den digitalen Eingang für potentialfrei Kontakte (Kontakt offen = Absenkbetrieb, Kontakt geschlossen = Komfortbetrieb). Beim EnOcean Funkschalter durch Drücken der Taste (Stellung 1= Komfortbetrieb, Stellung 0=Absenkbetrieb).

#### **»REGLER**

Die Regler der 8 einzelnen Ausgänge können entweder als Zweipunkt- oder als PI-Regler eingesetzt werden. Die Auswahl des Reglertyps erfolgt über das Konfigurationsmenü.

#### **Zweipunktregler**

#### **Heizfunktion:**

Unterschreitet die Raumtemperatur den berechneten Sollwert, so wird am entsprechenden Ausgang das Relais eingeschaltet. Dieses Relais wird wieder ausgeschaltet, sobald die Raumtemperatur größer/gleich dem berechneten Sollwert ist.

#### **Kühlfunktion:**

Überschreitet die Raumtemperatur den berechneten Sollwert, so wird am entsprechenden Ausgang das Relais eingeschaltet. Dieses Relais wird wieder ausgeschaltet, sobald die Raumtemperatur kleiner/gleich dem berechneten Sollwert ist.

#### **PI-Regler:**

Beim PI-Regler wird anhand der Raumtemperatur, des Sollwertes und der eingestellten Regelparameter Xp/Tn die Stellgröße (Y) periodisch berechnet. Sollwertänderungen wirken sich daher ggf. erst mit dem nächsten PWM-Zyklus aus.

Die Stellgröße wird in Form einer Pulsweitenmodulation (PWM) auf den jeweiligen Relaisausgang ausgegeben.

Die Parametereinstellungen des PI-Reglers [(P) Verstärkung P-Band, (I) Nachstellzeit Tn und die PWM-Periodendauer] können im Konfigurationsmenü für jeden Ausgang frei eingestellt werden.

Typische PI-Reglereinstellungen:

Warmwasserheizung: *Xp=5K / Tn=150min* Fußbodenheizung: *Xp=5K / Tn=240min* Elektroheizung: *Xp=4K / Tn=90min* Gebläseheizung: *Xp=4K / Tn=90min*

# **»KONFIGURATION**

Der STC-DO8 ist mit 6 kapazitiven Tasten ausgestattet, welche sich nach einem Reset automatisch kalibrieren. Um eine einwandfreie Funktion der Tasten sicherzustellen, dürfen diese währen der Kalibrierung nicht berührt werden. Die Kalibrierung ist abgeschlossen, sobald die grüne LED dauerhaft leuchtet.

Der STC-DO8 verfügt über ein Konfigurationsmenü, über welches sämtliche Parameter eingestellt werden können. Dieses Menü ist in 3 Ebenen aufgeteilt, wobei jeder einzelnen Ebene exakt 2 Tasten zur Bedienung zugeteilt sind.

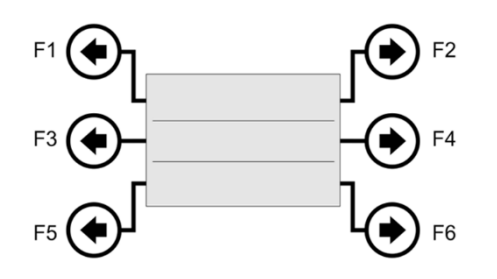

#### **Hinweis:**

In Menüpunkten, in denen 1 Wert zu ändern ist (z.B. Basissollwert), besitzt die linke Taste die Funktion "links/-" und die rechte Taste die Funktion "rechts/+".

In Menüpunkten, in denen 2 Werte zu ändern sind (z.B. Uhrzeit mit Stunden und Minuten), besitzt die linke Taste die Funktion "Wert A +" und die rechte Taste die Funktion "Wert B +".

In Menüpunkten, in denen mehr als 2 Werte zu ändern sind, besitzt die linke Taste die Funktion "Selektierten Wert +" und die rechte Taste die Funktion "Wert selektieren".

#### **Parametrierung der Ausgänge**

Wählen Sie mit den Tasten F1 und F2 den Ausgang aus, den Sie parametrieren wollen. Mit den Tasten F3 und F4 kann anschließend der gewünschte Parameter ausgewählt und mit den Tasten F5 und F6 geändert werden.

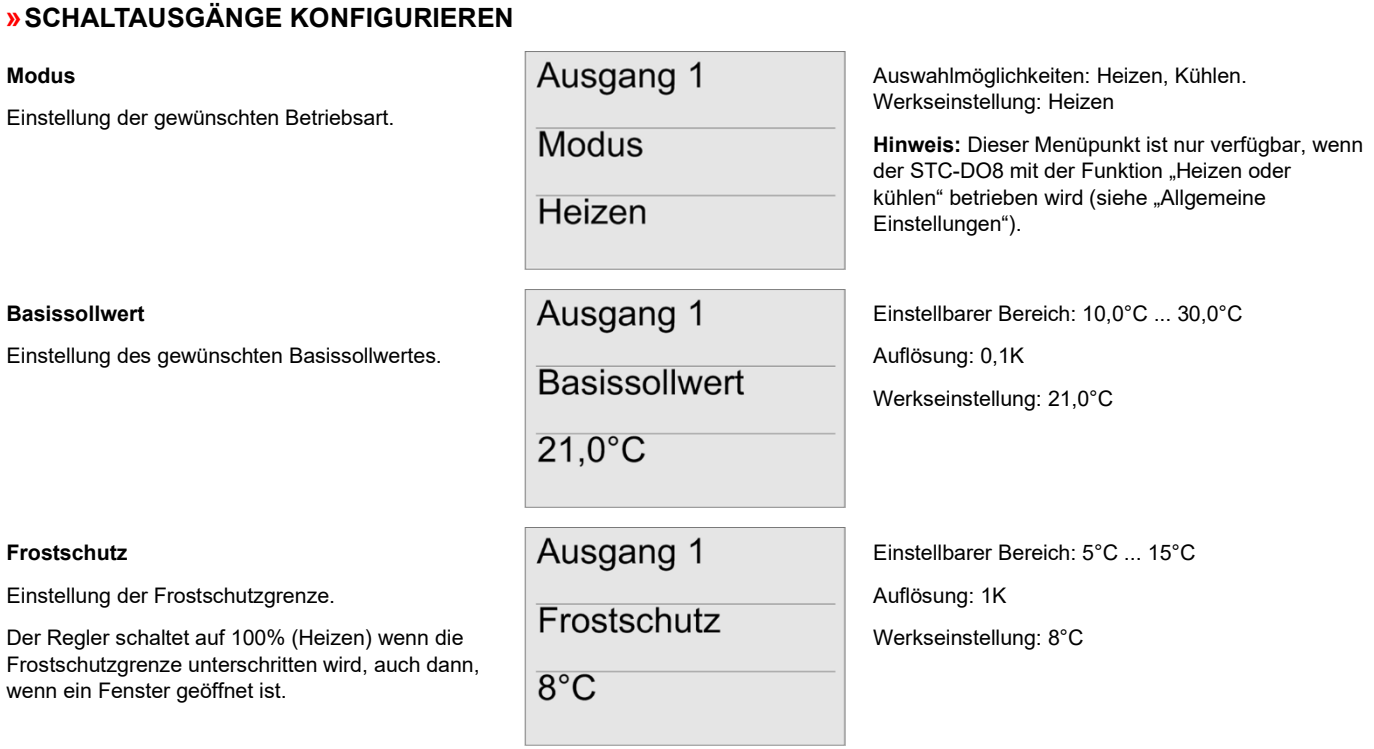

Manuelle Verstellung des Sollwertes am Sensor.

#### **Standbyabsenkung**

Um diesen Wert wird der Heiz-/Kühlsollwert abgesenkt/erhöht, wenn von einem übergeordneten Regler die Meldung "Standby" gesendet wird.

#### **Nachtabsenkung**

Um diesen Wert wird der Heiz-/Kühlsollwert außerhalb der Komfortzeit abgesenkt/erhöht.

**Reglertyp**

Auswahl des gewünschten Reglertyps.

#### **Proportionalbereich Xp (nur bei PI-Regler)**

Einstellung von Xp. Xp gibt den Proportionalbereich zwischen der Regeldifferenz (Abweichung von Istwert und Sollwert) und der Stellgröße an.

#### **Nachstellzeit Tn (nur bei PI-Regler)**

Einstellung der Nachstellzeit Tn. Die Nachstellzeit ist die Zeit, die ein I-Regler benötigt, um die gleiche Änderung der Stellgröße zu bewirken, die ein PI-Regler infolge seines P-Anteils sofort hervorruft.

#### **Minimale Stellgröße (nur bei PI-Regler)**

Einstellung der minimalen Stellgröße. Diese Stellgröße wird vom PI-Regler mindestens ausgegeben, auch dann wenn keine Regelabweichung vorliegt.

#### **Maximale Stellgröße (nur bei PI-Regler)**

Einstellung der maximalen Stellgröße. Diese Stellgröße wird vom PI-Regler maximal ausgegeben.

Ausgang 1

±5K

Ausgang 1

Sollwertverschiebung

Standbyabsenkung  $2K$ 

Ausgang 1

Nachtabsenkung

 $4K$ 

Ausgang 1

Reglertyp

**PI-Regler** 

Ausgang 1

Proportionalbereich Xp  $5.0K$ 

Ausgang 1

Nachstellzeit Tn 240 Minuten

Ausgang 1

**Minimale** Stellgröße  $0\%$ 

Ausgang 1

**Maximale Stellgröße** 100%

Einstellbarer Bereich: +0K +10K Auflösung: 1K Werkseinstellung: ±5K

Einstellbarer Bereich: 0K ... 15K

Auflösung: 1K

Werkseinstellung: 2K

Hinweis: Nur wirksam mit einem übergeordneten Regler (EEP A5-20-12)

Einstellbarer Bereich: 0K ... 15K Auflösung: 1K Werkseinstellung: 4K

Auswahlmöglichkeiten: PI-Regler und 2-Punkt-Regler Werkseinstellung: PI-Regler

Einstellbarer Bereich: 0,1K ... 10,0K Auflösung: 0,1K Werkseinstellung: 5,0K

Einstellbarer Bereich: 0 ... 255 Minuten Auflösung: 1 Minute Werkseinstellung: 240 Minuten

Einstellbarer Bereich: 0% ... 100% Auflösung: 10% Werkseinstellung: 0%

Einstellbarer Bereich: 0% ... 100% Auflösung: 10% Werkseinstellung: 100%

### **PWM-Zykluszeit (nur bei PI-Regler)**

Einstellung der PWM-Zykluszeit.

### **EnOcean-ID senden**

Menüpunkt, um ein Lerntelegram des aktuellen Ausgangs zu senden.

#### **Raumfühlertyp**

Auswahl des Wohnraumfühlers, welcher auf diesen Ausgang eingelernt wird.

#### **Absenkverzögerung**

Einstellung der Absenkverzögerung. Um diese Zeit wird die Nachtabsenkung hinaus gezögert, falls die Präsenztaste am Wohnraumfühler SR0xPT / SR0xPST betätigt wird, oder der Präsenzmelder Bewegung detektiert.

#### **Stellgröße bei Sensorausfall**

In diesem Menü kann eingestellt werden, welche Stellgröße vom Regler ausgegeben werden soll, wenn der Sensor ausgefallen ist (es wurde länger als 90 Minuten kein Telegramm empfangen).

#### **EnOcean-Gerät einlernen**

Menüpunkt, um ein EnOcean-Gerät auf dem eingestellten Ausgang einzulernen.

#### **EnOcean-Gerät löschen**

Menüpunkt, um ein EnOcean-Gerät auf dem eingestellten Ausgang zu löschen.

#### **EnOcean-Gerät über ID löschen**

In diesem Menüpunkt können EnOcean-Geräte anhand ihrer ID gelöscht werden.

# Ausgang 1

PWM-Zykluszeit

15 Minuten

Ausgang 1

EnOcean-ID senden 12345678 Lerntelegram>

Ausgang 1

Raumfühlertyp

**SR0xPT** 

Ausgang 1

Absenkverzögerung 1 Stunde

Ausgang 1

Stellgröße bei Sensorausfall Letzten Wert verwenden

Ausgang 1

EnOcean-Gerät einlernen <Einlernen

Ausgang 1

Ausgang 1

<Löschen

ID: 12345678

EnOcean-Gerät löschen <Löschen

EnOcean-Gerät löschen über ID

Um den gewünschten Sensor zu löschen, drücken Sie im entsprechenden Menüpunkt die Taste F5 und führen Sie anschließend innerhalb von 45 Sekunden die in der Anleitung des jeweiligen Sensors beschriebene (Aus-) Lernprozedur aus. Wenn der Sensor erfolgreich ausgelernt wurde, erscheint ein entsprechender Hinweis auf dem Display.

Mit der Taste F6 wird ein Sensor ausgewählt und mit der Taste F5 kann dieser Sensor nach Bestätigung der Sicherheitsabfrage gelöscht werden.

Auflösung: 1 Minute

Einstellbarer Bereich: 1 ... 255 Minuten

Werkseinstellung: 15 Minuten

Um das Lerntelegramm zu senden, drücken Sie die Taste F6.

Auswahlmöglichkeit: SR0x, SR0xP, SR0xPT, SR0xP MS, SR0xPST, SR0xT und SR0xPS, Werkseinstellung: SR0xPT

**Hinweis:** Bei Auswahl des Typs SR0x, wird die Sollwertverschiebung auf 0K eingestellt.

Einstellbarer Bereich: Deaktiviert, 30 Min.

1 Std., 2 Std., 3 Std., 4 Std. und 5 Std.

Werkseinstellung: 1 Stunde

Einstellbarer Bereich: Letzten berechneten Stellgrößenwert verwenden oder 0% ... 100%

Auflösung: 10%

Werkseinstellung: Letzten Wert verwenden

Um den gewünschten Sensor einzulernen, drücken Sie im entsprechenden Menüpunkt die Taste F5 und führen Sie anschließend innerhalb von 45 Sekunden die in der Anleitung des jeweiligen Sensors beschriebene Lernprozedur aus. Wenn der Sensor erfolgreich eingelernt wurde, erscheint ein entsprechender Hinweis auf dem Display.

 $ID$ 

#### **Wert von EnOcean-Gerät anzeigen**

In diesem Menüpunkt werden die Werte/Zustände der eingelernten EnOcean-Geräte angezeigt.

# **Effektiven Sollwert und Stellgröße anzeigen**

In diesem Menüpunkt werden der effektive Sollwert (W) und die aktuelle Reglerstellgröße (Y) angezeigt.

#### **"Change-Over Sensor" einlernen**

#### **(Nur bei Einstellung "Allgemein" -"Heizen/kühlen" - "Heizen und Kühlen 2-Rohr" verfügbar)**

Menüpunkt um einen Sensor zum Umschalten zwischen Heiz-/Kühlbetrieb einzulernen. Es können SR65 DI (Kontakt offen=Heizbetrieb, Kontakt geschlossen=Kühlbetrieb) und SR65 VFG (siehe Menüpunkt "Umschalttemperatur SR65 VFG") eingelernt werden.

#### **Umschalttemperatur SR65 VFG**

Wenn ein SR65 VFG eingelernt ist, kann der STC-DO8 anhand der vom SR65 VFG gelieferten Temperatur automatisch zwischen dem Heiz- und Kühlbetrieb umschalten.

Ist die vom SR65 VFG gemessene Temperatur kleiner als die in diesem Menüpunkt eingestellte Temperatur, so schaltet der STC-DO8 in den Kühlbetrieb. Ist die gemessene Temperatur größer/gleich der eingestellten Temperatur, schaltet der STC-DO8 in den Heizbetrieb.

Ausgang 1

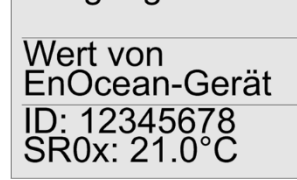

Ausgang 1

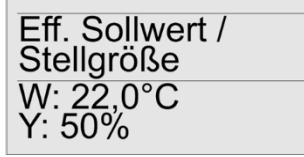

Ausgang 1 (A)<br>Kühlen&C.-Over EnOcean-Gerät einlernen <Einlernen

Mit den Tasten F5 und F6 können die Sensoren ausgewählt werden. Im Display erscheinen die ID des ausgewählten Sensors sowie dessen Wert/Zustand.

Zum Einlernen Drücken Sie die Taste F5 und führen Sie anschließend innerhalb von 45 Sekunden die in der Anleitung des jeweiligen Sensors beschriebene Lernprozedur aus. Wenn der Sensor erfolgreich eingelernt wurde, erscheint ein entsprechender Hinweis auf dem Display.

**Hinweis:** Wenn als Change-Over Sensor ein SR04P(S) MS eingelernt wird, ist ein Umschalten in den Absenkbetrieb über den Schiebeschalter nicht mehr möglich.

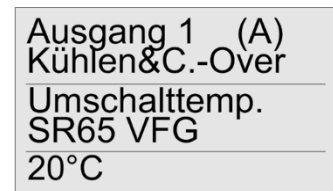

Einstellbarer Bereich: 10 ... 90°C

Auflösung: 1°C

Werkseinstellung: 20°C

**Hinweis:** Dieser Menüpunkt ist nur sichtbar, wenn ein SR65 VFG eingelernt ist.

# **»ZEITSCHALTUHR PARAMETRIEREN**

Es stehen insgesamt 8 Komfortzeiten zur Verfügung, über die die integrierte Zeitschaltuhr konfiguriert werden kann. Die Komfortzeiten können jedem Ausgang und Wochentag frei zugewiesen werden, so dass für einen Ausgang und/oder einen Wochentag bis zu 8 Zeiten definierbar sind. Eine Komfortzeit kann auch mehreren Ausgängen und Wochentagen zugeordnet sein.

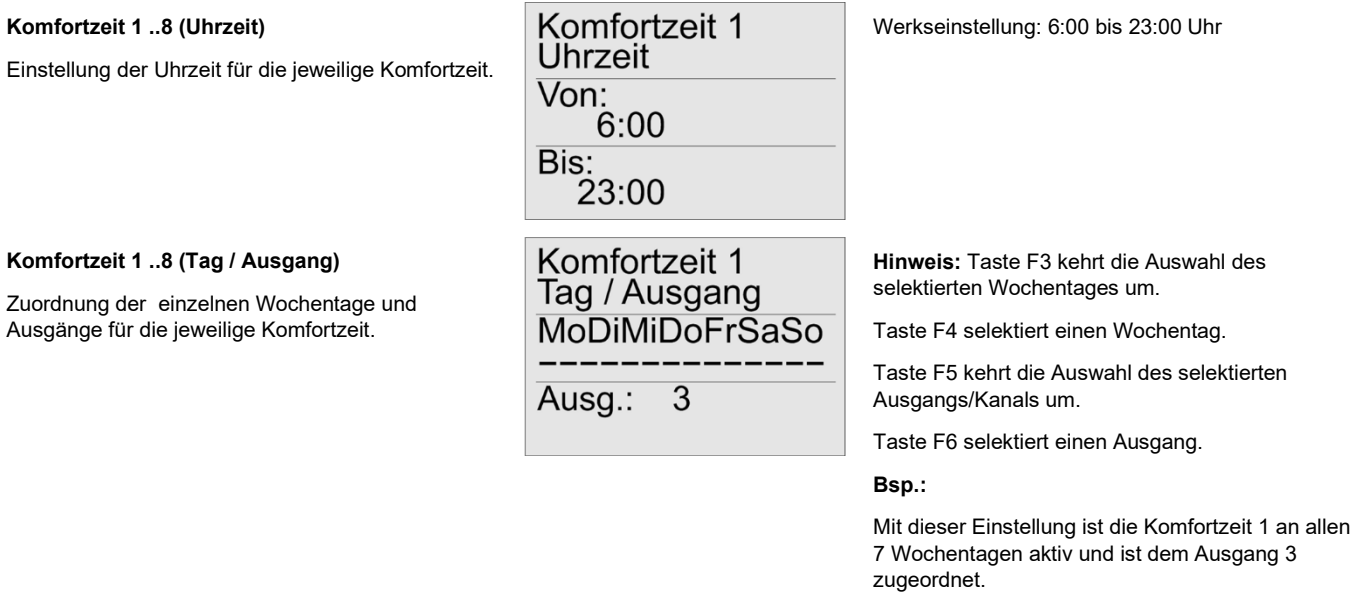

# **»UHRZEIT UND WOCHENTAG EINSTELLEN**

Die interne Uhr des STC-DO8 wird über den Menüpunkt "Zeit" eingestellt. Dazu stehen die Untermenüs "Uhrzeit", "Tag und Monat", "Jahr" und "Zeitumstellung" zur Verfügung. Damit die Uhr auch nach einem Spannungsausfall korrekt weiter arbeitet, besitzt der STC-DO8 einen internen Energiepuffer, aus welchem die interne Uhr für mehrere Stunden automatisch weiter versorgt werden kann.

 $\mathbf{r}$ 

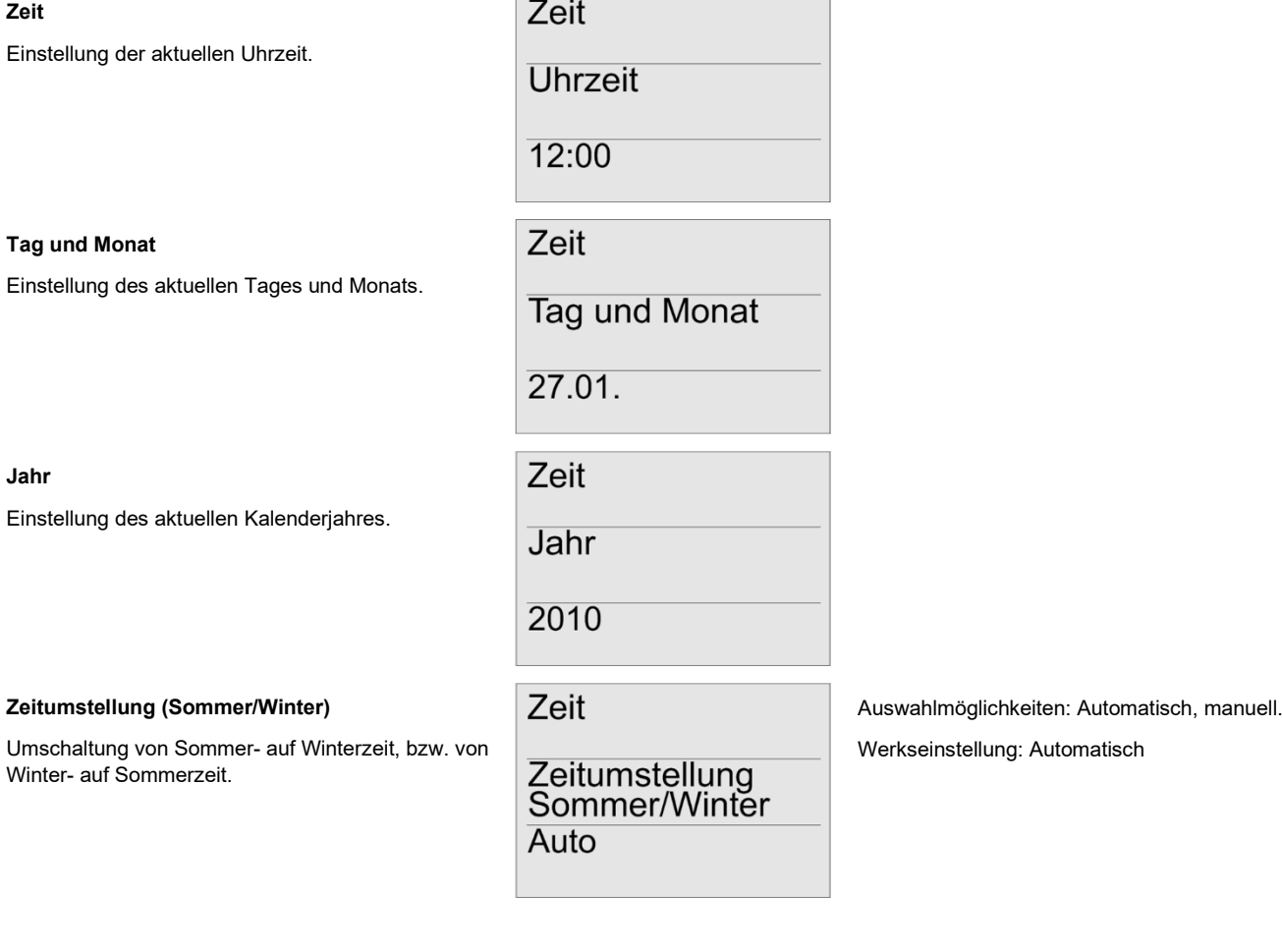

# **»ALLGEMEINE EINSTELLUNGEN**

Über den Menüpunkt "Allgemein" lassen sich generelle Einstellungen für den STC-DO8 festlegen, welche für das ganze Gerät gelten und nicht einem Ausgang oder einer Komfortzeit zugeordnet sind.

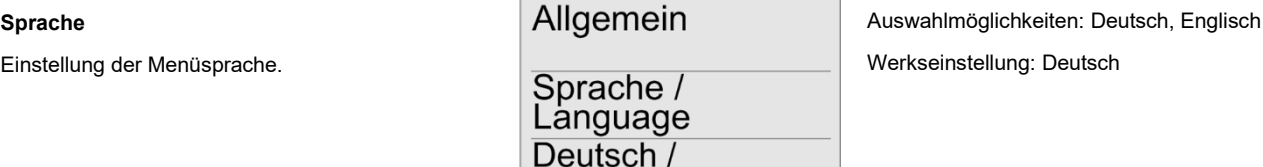

German

#### **STC-DO8 EnOcean Telegramme**

Der STC-DO8 ist in der Lage seine aktuellen Zustände über das EnOcean Funktelegramm auszusenden um somit eine Rückmeldung der Ausgangszustände an andere EnOcean Empfänger weiter zu geben. Hierzu besitzt jeder Ausgang (bzw. Kanal, bei kombiniertem Heiz-/Kühlregler) des STC-DO8 eine eigene EnOcean ID, unter der der STC-DO8 ein Telegramm entsprechend des EnOcean Standards EEP A5-11-02 aussendet.

#### **Hinweis:**

Bei einer Sendeaktion werden stets sämtliche Ausgangszustände übermittelt. Wenn sich also z.B. nur ein Ausgang ändert, werden trotzdem auch die übrigen 7 Ausgangs-Telegramme übertragen.

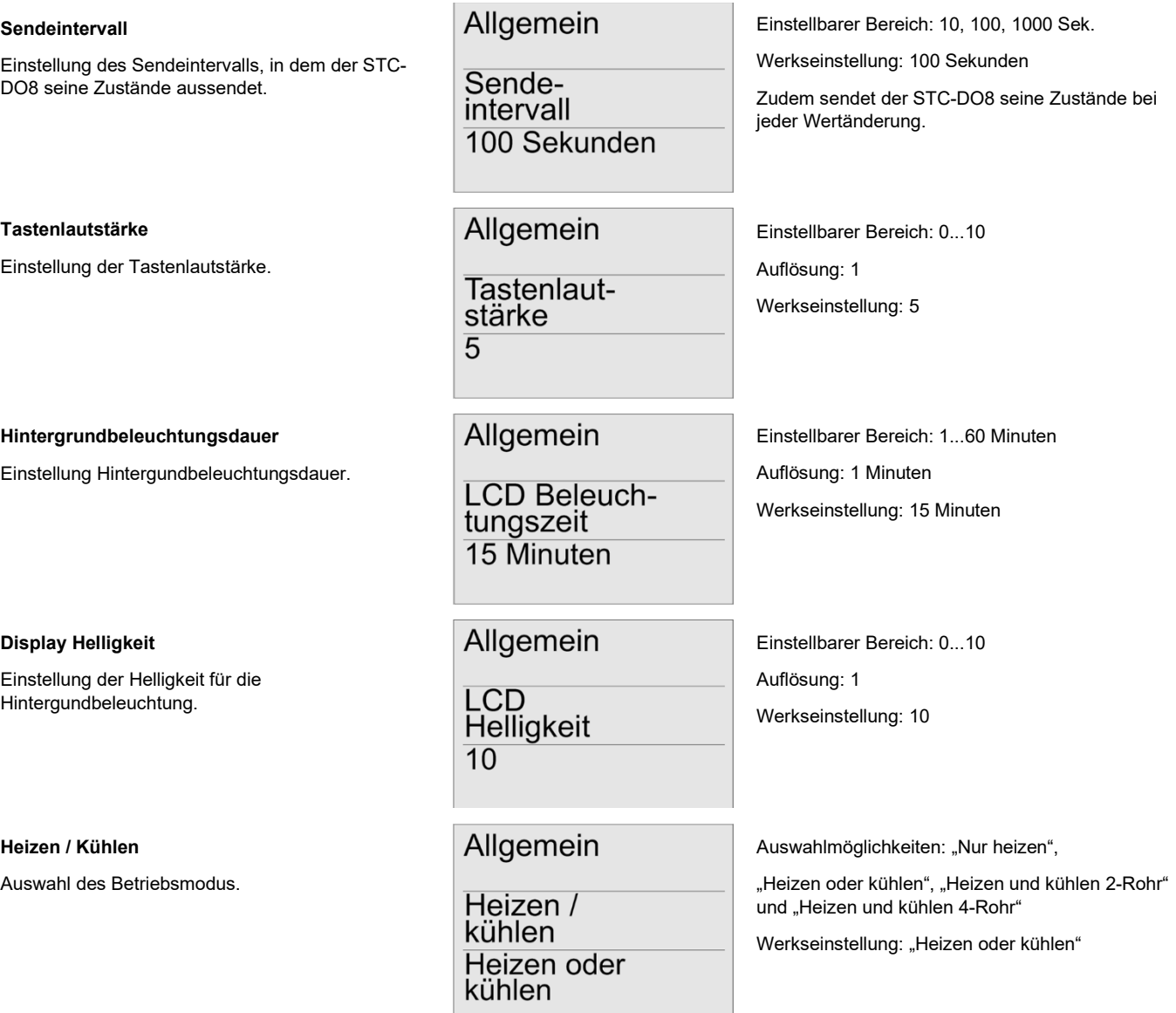

# **»FUNKTIONSBESCHREIBUNG:**

Wird der STC-DO8 mit der Funktion "Heizen oder kühlen" betrieben, kann für jeden Ausgang separat festgelegt werden, ob dieser zum Heizen oder zum Kühlen verwendet werden soll.

Wird der STC-DO8 mit der Funktion "Heizen und kühlen 2-Rohr" betrieben, werden 4 Heiz-/Kühlkanäle mit einem kombinierten Ausgang gebildet (Ausgang 1 = Heiz-/Kühlkanal A, Ausgang 3 = Heiz-/Kühlkanal B, Ausgang 5 = Heiz-/Kühlkanal C, Ausgang 7 = Heiz-/Kühlkanal D).

Sowohl die Heizen-, als auch die Kühlen-Stellgröße wirken hierbei auf einen gemeinsamen Ausgang. Unter dem Menüpunkt "Ausgang X Kühlen&C.-Over" kann ein Change-Over Sensor eingelernt werden, um zwischen dem Heiz- und Kühlbetrieb umzuschalten.

Die gewünschten Sensoren müssen in diesem Fall nur im Heizmenü des jeweiligen Heiz-/Kühlkanals eingelernt werden und werden vom STC-DO8 automatisch auch für den Kühlkanal verwendet.

Wird der STC-DO8 mit der Funktion "Heizen und kühlen 4-Rohr" betrieben, werden automatisch 4 Heiz-/Kühlkanäle gebildet (Kanal A: Ausgang 1 = Heizen / Ausgang 2 = Kühlen; Kanal B: Ausgang 3 = Heizen / Ausgang 4 = Kühlen; Kanal C: Ausgang 5 = Heizen / Ausgang 6 = Kühlen; Kanal D: Ausgang 7 = Heizen / Ausgang 8 = Kühlen).

Die gewünschten Sensoren müssen in diesem Fall nur auf den Heizausgang des jeweiligen Heiz-/Kühlkanals eingelernt werden und werden vom STC-DO8 automatisch auch für den Kühlausgang verwendet.

#### **Funktion von Ausgang 8**

Der Ausgang 8 kann anstatt als normaler Reglerausgang auch zur Ansteuerung der Umwälzpumpe oder Kesselsteuerung verwendet werden. In diesem Fall wird der Ausgang 8 immer dann eingeschaltet, sobald mindestens einer der Stellgrößen 1 bis 7 größer 0 sein sollte (Oder-Verknüpfung der Stellgrößen 1 bis 7).

#### **Ventilschutz**

Jeder Ausgang der zur Ansteuerung eines Ventils eingesetzt wird, besitzt einen eigenen 24-Std. Zähler. Dieser Zähler wird bei Ansteuerung des jeweiligen Relais zurückgesetzt. Sollte ein Ventil 24- Std. nicht angesteuert worden sein, wird bei aktivierter Ventilschutzfunktion der entsprechende Ausgang für 5 Minuten eingeschaltet, um ein Festsitzen des Ventils zu vermeiden.

#### **Change-Over Sensor invertieren**

Wenn als Change Over Sensor ein SR65 DI eingelernt ist, kann die Auswertung des Sensors über diesen Menüpunkt invertiert werden.

#### **Sicherheitscode**

Einstellen eines 4-stelligen Sicherheitscode, wodurch der STC-DO8 durch unberechtigten Zugriff geschützt werden kann.

# Allgemein

**Funktion von** Ausgang 8 **Normal** 

Auswahlmöglichkeiten: Normalfunktion oder ODER-Verknüpfung

Werkseinstellung: Normalfunktion

Allgemein

Ventilschutz

**Aktiviert** 

Auswahlmöglichkeiten: Aktiviert, deaktiviert Werkseinstellung: Aktiviert

Allgemein

Change over invertieren **Nicht** invertieren

Allgemein

Sicherheitscode

1234

Auswahlmöglichkeiten: "Nicht invertieren" (Offen=Heizen / Geschlossen=Kühlen) und "Invertieren" (Offen=Kühlen / Geschlossen=Heizen).

Werkseinstellung: "Nicht invertieren"

Einstellbarer Bereich: 0000 ... 9999 (durch 0000 ist der Sicherheitscode deaktiviert)

Auflösung: 1

Werkseinstellung: 0000

**Hinweis:** Taste F5 erhöht die ausgewählte Ziffer um 1. Taste F6 selektiert die nächste Ziffer des 4 stelligen Codes.

#### **Werkseinstellungen laden**

Der STC-DO8 kann im Menüpunkt "Allgemein>Werkseinstellungen laden" wieder auf den Auslieferungszustand zurückgesetzt werden.

Allgemein

Werkseinstellungen laden <Werkseinstellungen

Um die Werkseinstellungen zu laden, betätigen Sie in dem entsprechenden Menüpunkt die Taste F5 und bestätigen Sie die anschließende Sicherheitsabfrage.

# **Neustart**

Der STC-DO8 kann im Menüpunkt "Allgemein>Neustart" neu gestartet werden.

# **Softwareversion**

**Ausgänge testen** 

überprüft werden.

Anzeige der STC-DO8 Softwareversion.

Über den Menüpunkt "Ausgänge testen" kann die Funktion aller Ausgänge des STC-DO8, sowie der daran angeschlossenen thermischen Stellantriebe,

Reglerfunktion des STC-DO8 außer Betrieb gesetzt wird, solange Sie sich im Menüpunkt "Ausgänge testen" befinden. Die Reglerfunktion wird automatisch wieder aktiviert, sobald Sie den Menüpunkt "Ausgänge testen" verlassen haben.

# **Allgemein**

**Neustart** 

<Neustart

Allgemein

**SW-Version** 

 $3.1.0$ 

Ausgänge testen

Ausgang 1

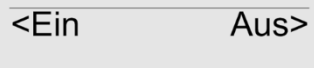

Um den Neustart durchzuführen, betätigen Sie in dem entsprechenden Menüpunkt die Taste F5 und bestätigen Sie die anschließende Sicherheitsabfrage.

Mit den Tasten F3 und F4 wird der zu testende Ausgang ausgewählt.

Anschließend kann mit den Tasten F5 und F6 der ausgewählte Ausgang ein-, bzw. ausgeschaltet werden.

#### **Eingabe des Sicherheitscodes**

Hinweis: Bitte beachten Sie, dass die

Um ein unberechtigtes Verstellen der Parameter zu verhindern, kann der STC-DO8 mit einem Sicherheitscode gesperrt werden.

Nach einem Neustart, oder wenn für die Dauer der LCD-Beleuchtungszeit keine der 6 Tasten betätigt wurde, wird der Nutzer beim nächsten Versuch Einstellungen am STC-DO8 vorzunehmen aufgefordert den Sicherheitscode einzugeben.

# **CODE**  $\overline{<}$ OK ESC> 1234

Taste F5 erhöht die ausgewählte Ziffer um 1.

Taste F6 selektiert die nächste Ziffer des 4-stelligen Codes.

Taste F3 bestätigt die Eingabe des **Sicherheitscodes** 

Taste F4 bricht die Eingabe des Sicherheitscodes ab.

#### **Einschränken der Parametrierung**

Um nach der Installation ein versehentliches Verstellen der Reglerparameter zu verhindern, können die entsprechenden Menüpunkte gesperrt werden. Durch die Sperrung können anschließend nur noch die Zeitschaltuhr sowie Zeit und Datum programmiert werden. Um die Sperrung durchzuführen, drücken Sie bei eingeschalteten STC-DO8 die oberen beiden Tasten (F1 und F2) für 10 Sekunden, bis ein Bestätigungston zu hören ist. Die Entsperrung erfolgt auf die gleiche Art und Weise.

# **»MSG-SERVER FUNKTION**

Funktionsprinzip:

Der STC-DO8 mit MSG-Server Funktionalität dient als Schnittstelle zwischen EnOcean Stellantrieben (SAB05) und herkömmlichen EnOcean Sensoren (Temperatur, Bewegung, Fensterstellung, etc.). Die Sensoren senden zeit-/ereignisgesteuert Werte an den STC-DO8 (z. B. aktuelle Raumtemperatur, Sollwert, Fensterzustände, etc.). Der STC-DO8 wertet diese Daten aus und berechnet daraus die nötige Stellgröße (Ventilöffnung). Um eine hohe Lebensdauer der Batterien des Stallantriebs zu erreichen, befindet sich dieser in einem Energiesparmodus (Sleep Mode) und wacht in einem bestimmten Zeitintervall (Wake-Up Time) auf. Wenn der Stellantrieb "aufwacht" sendet er ein Anforderungstelegramm an den STC-DO8. Der STC-DO8 sendet daraufhin innerhalb von 0,5 s die neue Stellgröße (Ventilöffnung) an den Stellantrieb zurück. Anschießend fährt der Stellantrieb die Ventilposition an und begibt sich wieder in den Sleep-Mode.

Die MSG-Server Funktion steht parallel zur Ansteuerung herkömmlicher Stellantriebe zur Verfügung. Sie können demnach auf einen Ausgang einen EnOcean Stellantrieb einlernen und gleichzeitig einen herkömmlichen Stellantrieb an das entsprechende Relais anschließen. Beide Stellantriebe werden in diesem Fall mit der gleichen Stellgröße angesteuert.

# **»ÜBERGEORDNETE STEUEREINHEIT (FÜR FANCOIL REGLER)**

In den STC-DO8 kann pro Ausgang eine übergeordnete Steuereinheit eingelernt werden, mit der die Ausgänge übersteuert werden können. Dadurch ist es möglich, die Regelung des STC-DO8 von übergeordneter Stelle zu beeinflussen und anzupassen.

#### **Übergeordnete Steuereinheit einlernen:**

Setzen Sie den jeweiligen Ausgang des STC-DO8 in den Lernmodus. Senden Sie innerhalb von 60 Sekunden ein Lerntelegramm der übergeordneten Steuereinheit mit dem EnOcean Profil EEP A5-20-12.

### **»ERWEITERUNGSMODULE**

Über einen extra dafür vorgesehen Stecker besteht beim STC-DO8 die Möglichkeit Zusatzsmodule anzuschließen, wodurch der STC-DO8 um eine bestimmte Anzahl an Ausgängen erweitert werden kann.

Die Ausgänge des Erweiterungsmoduls können mit den Funktionen Universal, 1-Tastenbedienung, 2-Tastenbedienung, Jalousie und Rollladen belegt werden

Das Erweiterungsmodul wird vom STC-DO8 beim Starten automatisch erkannt, was durch eine entsprechende Meldung im Display angezeigt wird.

Zur Konfiguration der zusätzlichen Ausgänge stehen im Display-Menü des STC-DO8, neben den üblichen Menüs "Ausgang1...8", darüber hinaus die Menüs "Ausgang A, C, D, ..." zur Verfügung.

Weitere Details finden Sie im Produktblatt des Erweiterungsmoduls.

#### **»ABMESSUNGEN (MM)**

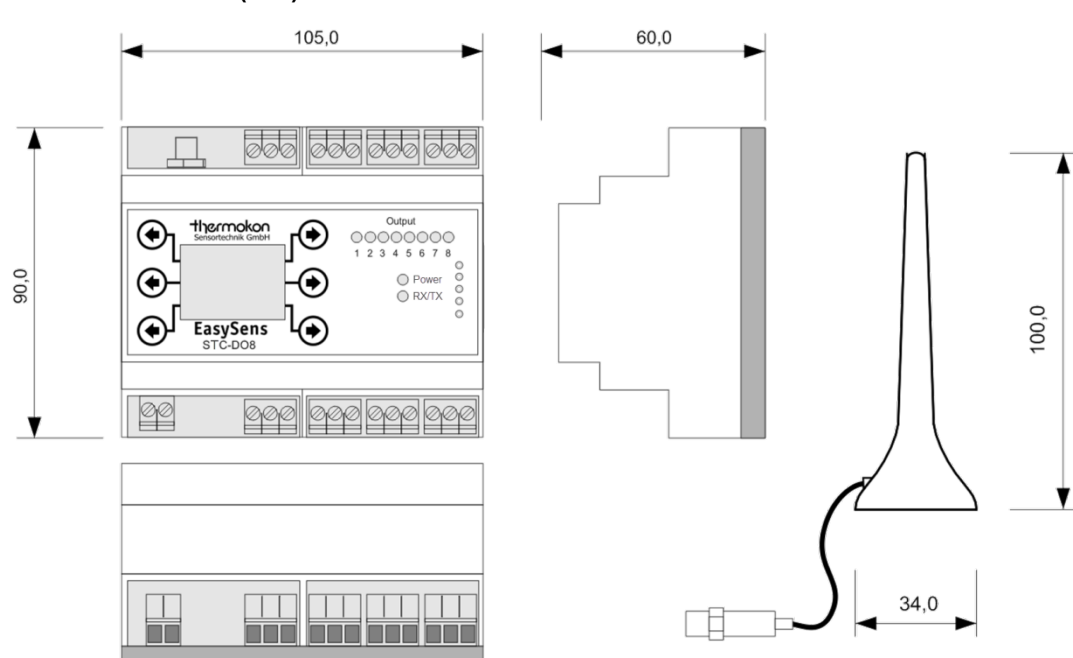

# **»ZUBEHÖR (OPTIONAL)**

STC-PLUS 4DO Art.-Nr.: 517690 Antennenverlängerung 10 m<br>Antennenverlängerung 10 m<br>Antennenverlängerung 20 m Antennenverlängerung 20 m Antennenhalterung L-Form, 180x180 mm<br>Antennenhalterung L-Form, 180x180 mm<br>Art.-Nr.: 102209 المستحدة Art.-Nr.: 20209 Dübel und Schrauben